## (4)グループ指定削除

## ≪詳細手順≫ ※※ ロ座振替明細の削除 (グループ指定) ※※※※※※※※※※※※※

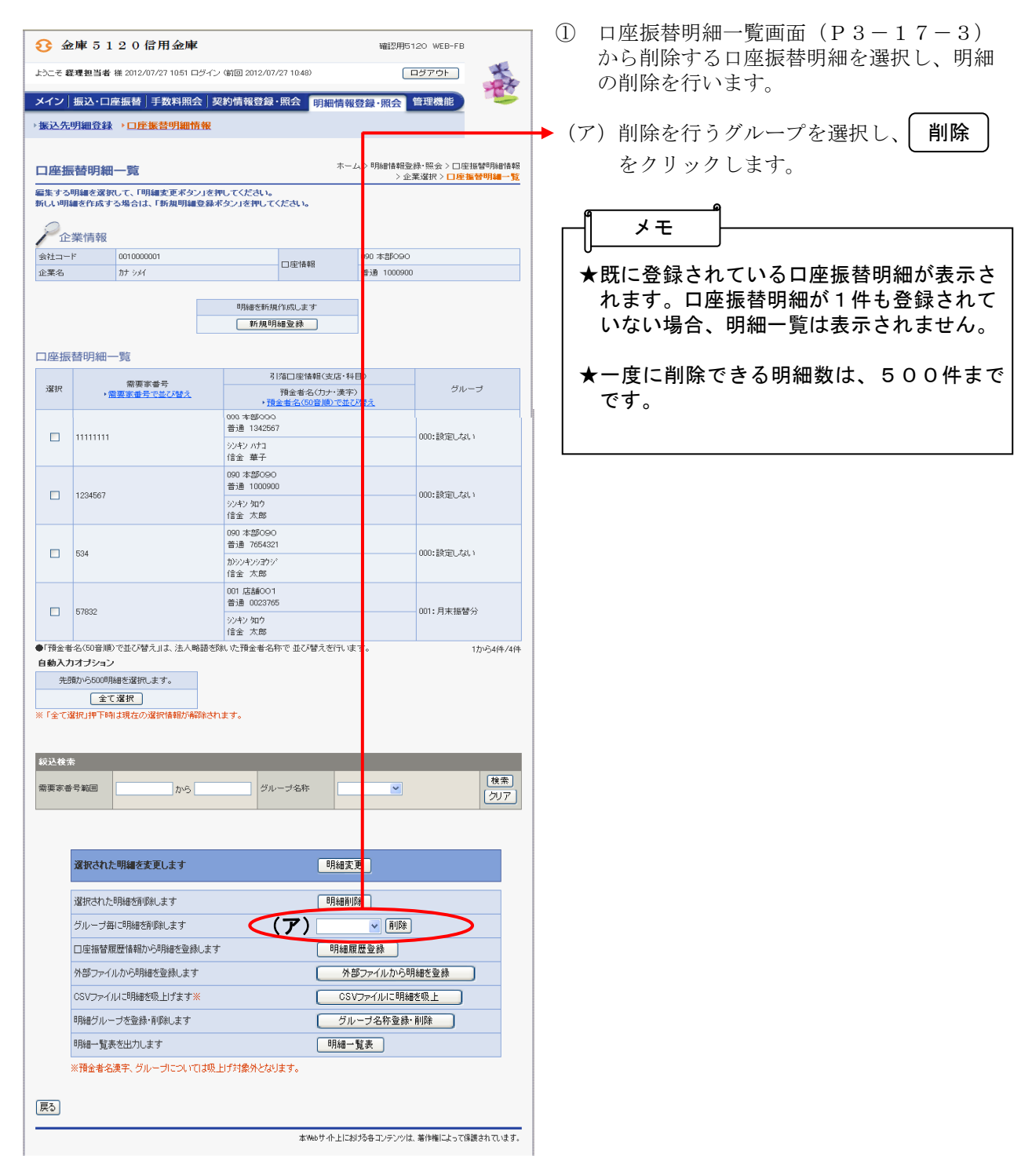

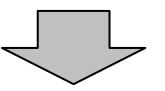

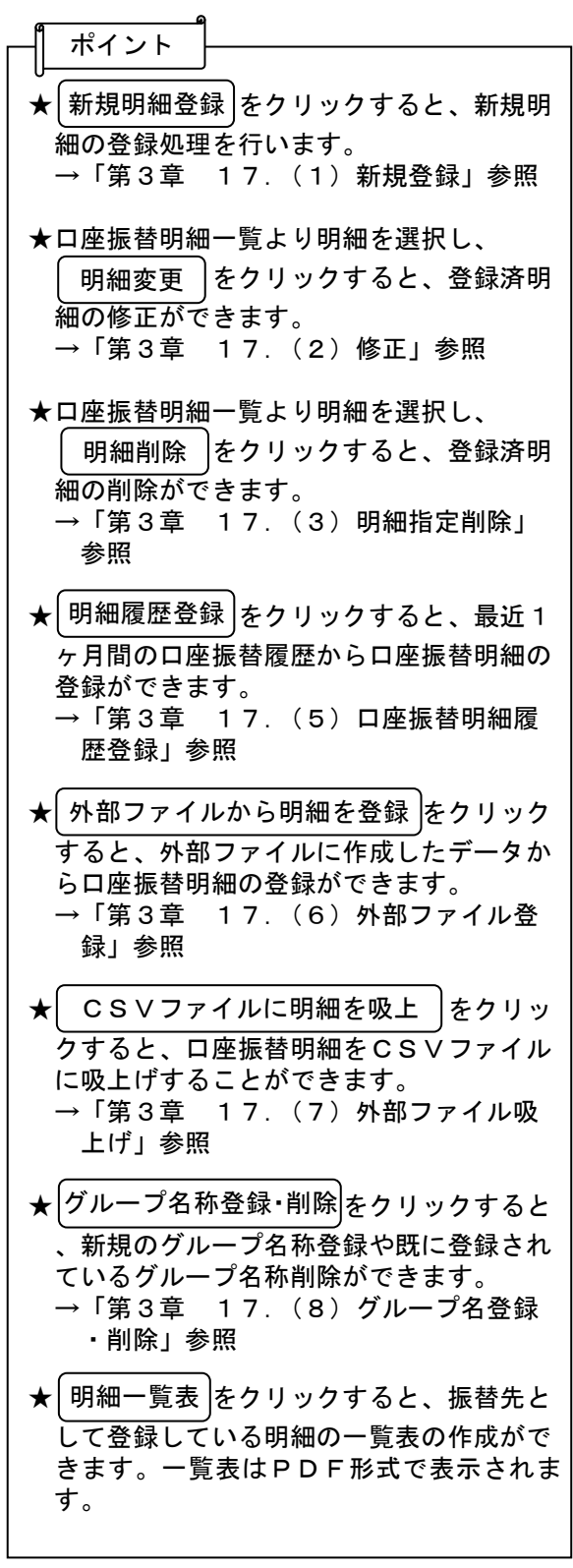

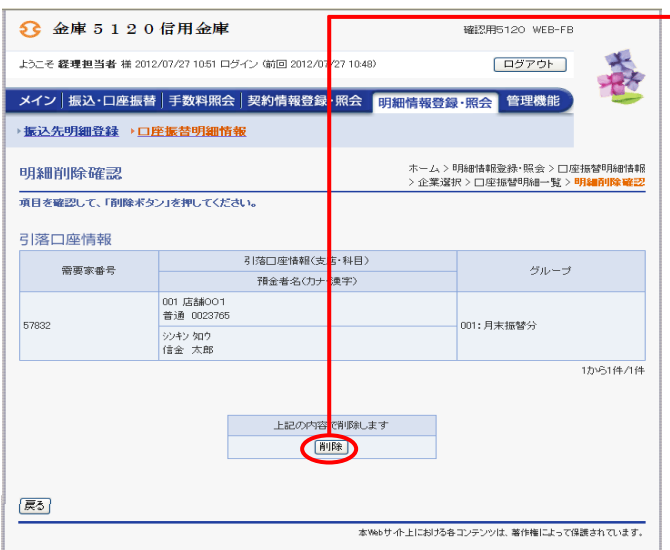

→2 明細削除確認画面が表示されますので、内 ──容確認後、| 削除 | をクリックします。

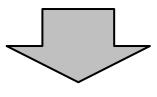

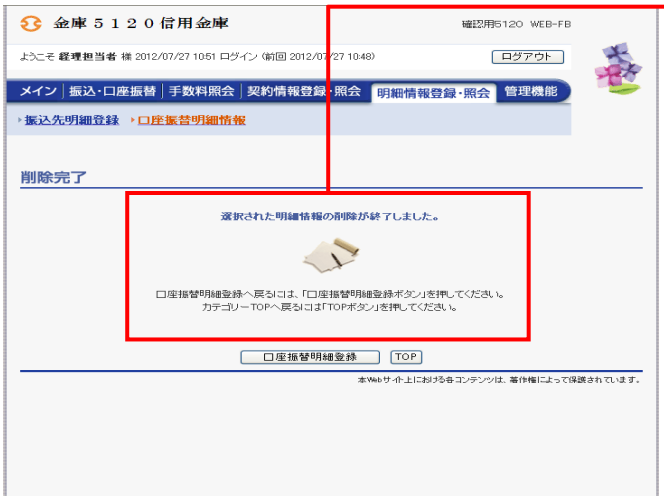

→3 削除完了画面が表示され、登録されていた 口座振替明細の削除が完了します。

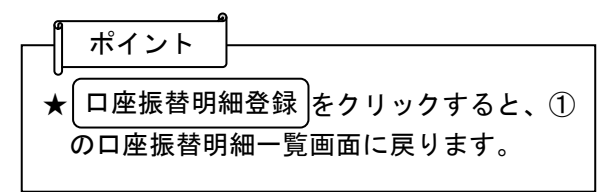